Bitget完整经历过2018至2019年熊市的艰困时期,对于如何应对当前环境有深刻 的了解。除了持续在产品优化、全球布局和社群经营方面投入资源,Web3生态也 是Bitget在熊市建设的重要环节。

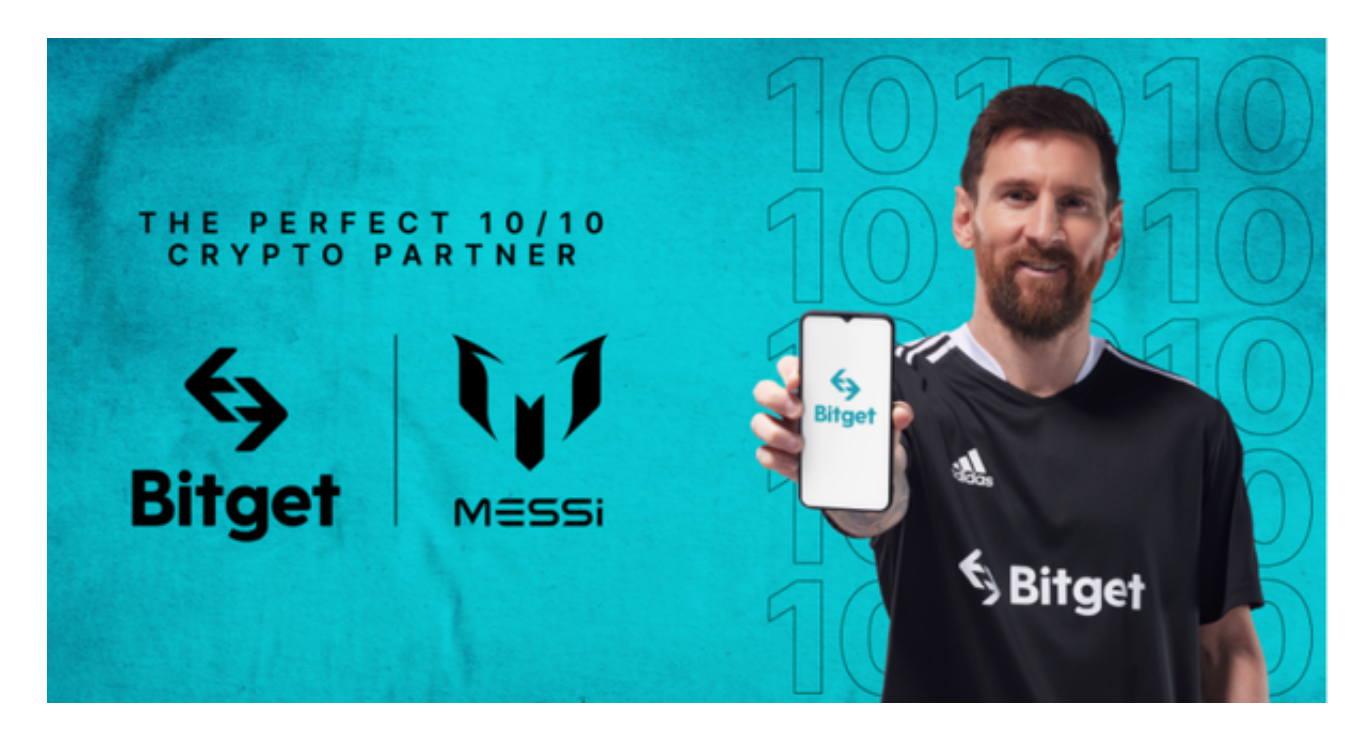

 许多大型企业渐渐开始利用NFT来扩展既有业务,但对一般大众来说,复杂的操 作方式仍是区块链应用普及的巨大阻碍。作为人们接触该领域的重要门户之一,Bit get 12月初宣布与数位货币钱包BitKeep达成合作伙伴关系,加速交易所与去中心 化世界之间的资源整合。

 BitKeep支援了多种主流公链、DApp和加密资产,此次合作将帮助Bitget用户了 解和接触区块链生态。例如:Bitget在12月份的社群活动中利用BitKeep的红包功 能提供奖励,帮助用户熟悉区块链钱包的使用。

如何下载bitget

对于不同操作系统和设备,下载方式会有所不同。以下是具体的步骤:

 要下载bitget的官方网站,首先需要进入Bitget官方网站,通过百度或谷歌等搜索 引擎搜索"bitget"或者"bitget",都可以很轻松的找到bitget官网。在进入官网后, 你可以选择"立即注册"或"下载APP"进行注册和下载。

Bitget交易APP在线注册步骤: 打开Bitget交易APP并点击"注册"按钮, 在下载 并安装Bitget交易APP后,您需要打开APP并点击"注册"按钮。如果您已经有了B

## **智行理财网** Bitget交易APP如何在线注册,Bitget交易所app下载安装

itget账户,可以直接登录。在注册页面中,您需要填写一些基本的个人信息,包括 手机号码、邮箱地址、登录密码等。请注意,您需要使用真实的手机号码和邮箱地 址进行注册,因为Bitget会通过这些信息来验证您的身份。完成身份验证,包括输 入验证码。在填写完基本信息后,您需要进行身份验证。Bitget会向您的手机或邮 箱发送验证码,您需要输入正确的验证码才能完成身份验证。

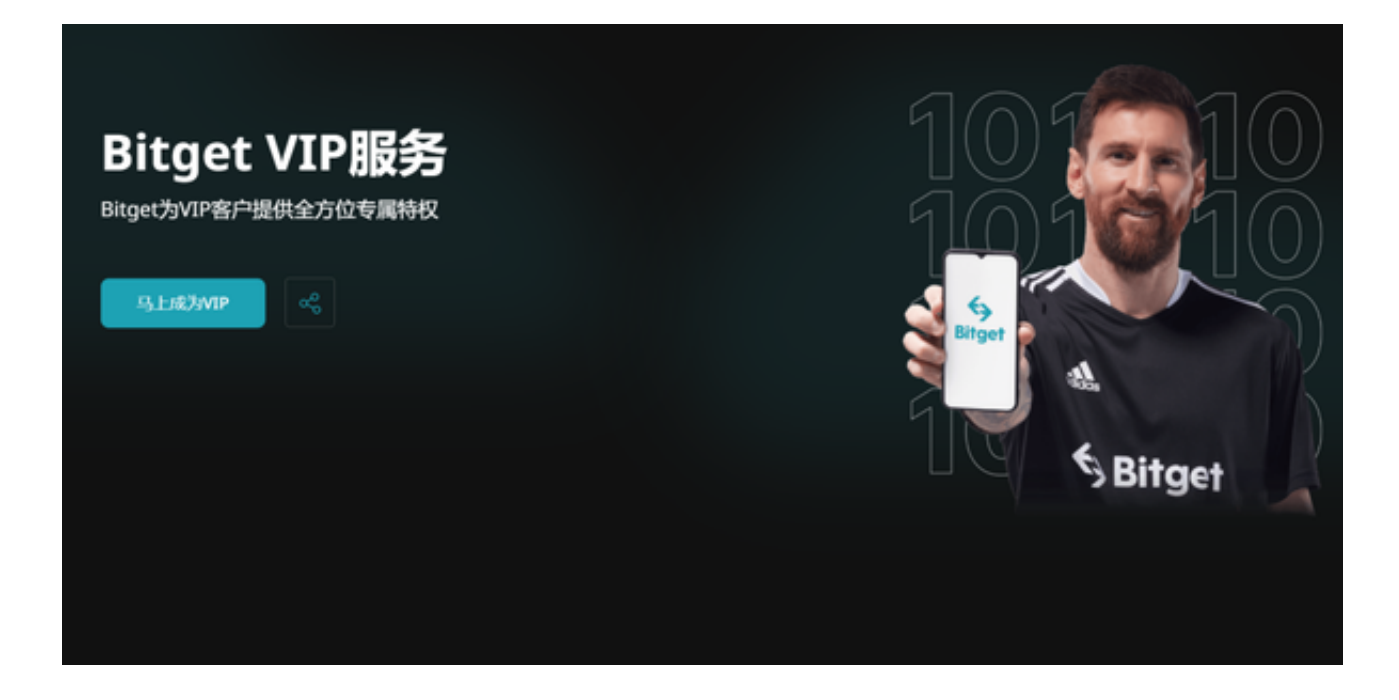

 Bitget提供多种客服支持方式,包括在线客服、邮件客服、社交媒体客服等。用户 在使用平台时遇到问题可以及时联系客服寻求帮助。交易限制Bitget平台对用户的 交易有一定的限制,如单笔交易最高金额、单日交易最高金额等。